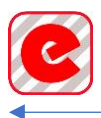

# Programmierung BTR-BT

Alle Einstellungen für den Bluetooth Empfänger (BTR-BT) werden mittels Bluetooth Verbindung übertragen.

Bevor die Daten zum BTR-BT übertragen werden können, muss der Computer via Bluetooth mit dem el-com Bluetooth Receiver verbunden werden. Dazu müssen Computer und el-com Bluetooth Receiver mittels Pairing verbunden werden.

# Verbinden mit Windows PC und Bluetooth Receiver

1) Windows-Einstellungen, auf den Eintrag "Bluetooth- oder...." drücken

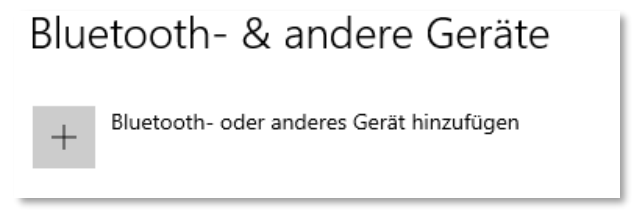

2) Auf den Eintrag "Bluetooth Mäuse, Tastaturen...." drücken

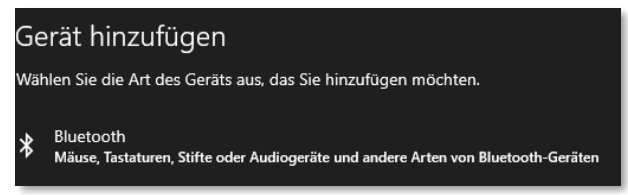

3) Beim el-com Bluetooth Receiver auf die Pairing-Taste drücken und gedrückt halten bis die Hintergrundbeleuchtung Rot leuchtet.

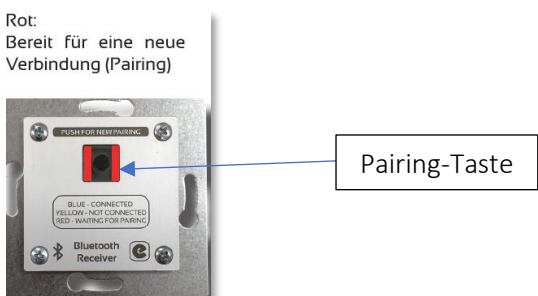

4) Auf den Eintrag "el-com PIN:1234" drücken

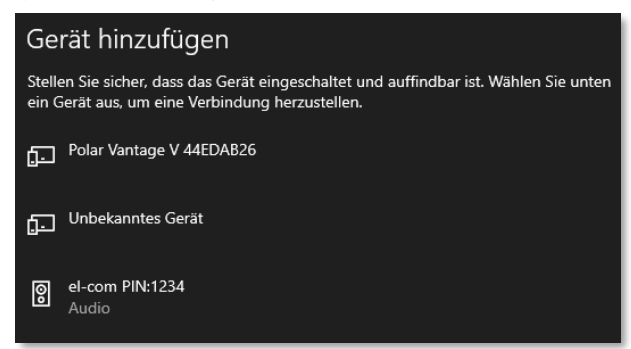

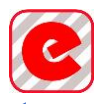

### 5) PIN eingeben (1234)

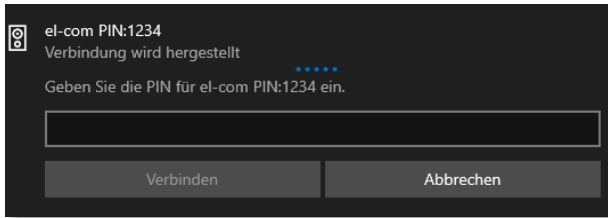

# 6) Fertig

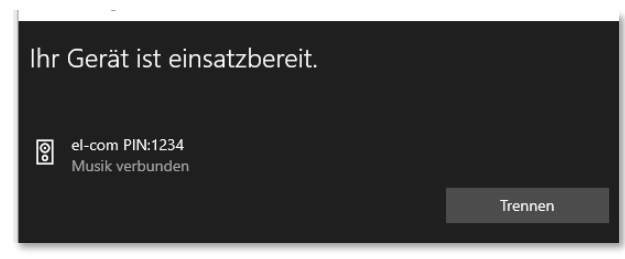

## 7) Windows Software starten

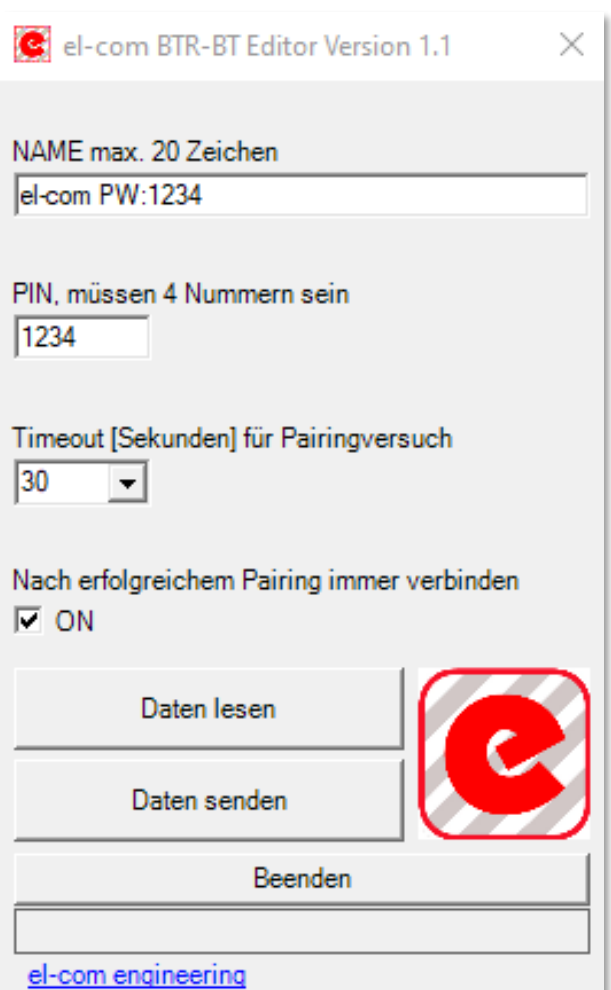

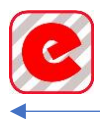

#### Name

Eingabe des Namens des el-com Bluetooth Receivers

#### PIN

4-stellige Nummernkombination. Muss immer eingegeben werden.

#### Timeout Pairing

Zeit für einen Pairing-Versuch. Nach der eingestellten Zeit wird der Pairing-Modus verlassen.

#### Nach Pairing immer verbinden

Wenn einmal ein erfolgreiches Pairing durchgeführt wurde, wird das Sendegerät (Tablet, Handy….) immer automatisch mit dem el-com Bluetooth Receiver verbunden, sobald dieser in Empfangsreichweite ist.

#### Daten lesen

Die Daten werden vom el-com Bluetooth Receiver gelesen.

#### Daten senden

Die eingegeben Daten werden an den el-com Bluetooth Receiver gesendet.

#### Beenden

Die Software wird beendet

#### Statusleiste

Hier können aktuelle Informationen der Kommunikation zwischen PC und dem el-com Bluetooth Receiver entnommen werden.

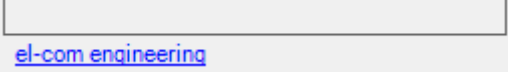

#### INFO

Wenn mehrere el-com Bluetooth Receiver mit demselben PC programmiert werden sollten, muss nach jeder erfolgreichen Programmierung der el-com Bluetooth Receiver mittels "Gerät entfernen" getrennt werden.

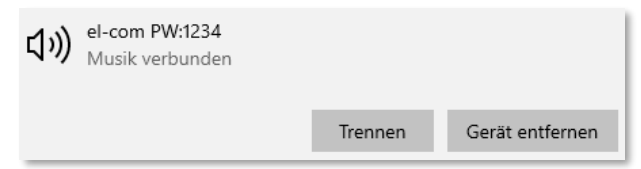